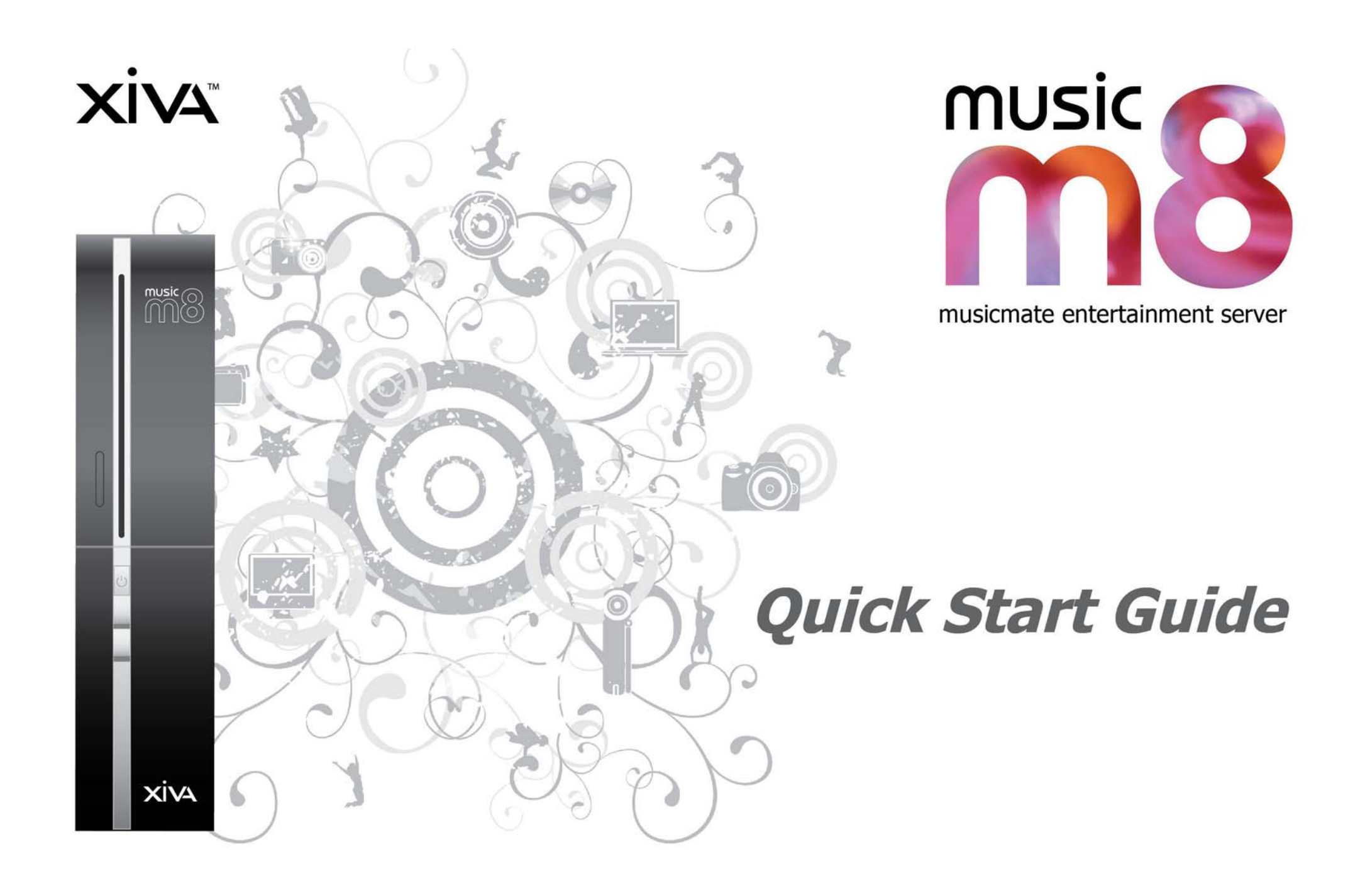

#### **Safety Instructions**

1. Always read the safety instructions carefully.

2. Keep this user's manual handy for future reference.

3. Do not keep this equipment in a humid environment.

4. Place this equipment on a stable flat surface before setting it up.

5. The vents in the case are for air movement which protects the

equipment from overheating. DO NOT COVER THE VENTS.

6. Check power adapter rating: 19V 3.42A, Max 65W.

7. Verify the voltage of the power supply and adjust to 110-240V

before connecting the equipment to the power socket. Rating: 100-240V, 50- 60Hz, 1.7A.

8. Place the power cord in such a way that people can not step on it. Do not place anything over the power cord.

9. Always unplug the power supply before inserting any add-on card or module. 10. All cautions and warnings on the equipment should be noted.

11. Never pour any liquid into the opening that could damage or cause electrical shock.

12. If any of the following situations arises, get the equipment checked by service personnel:

- The power cord or plug is damaged.
- Liquid has penetrated into the equipment.
- The equipment has been exposed to moisture.
- The equipment does not work well or you can not get it work according to
- user's manual.
- The equipment has dropped and damaged.
- The equipment has obvious sign of breakage.

13. KEEP THIS EQUIPMENT AT AN AMBIENT AIR TEMPERATURE BELOW 40ºC (102ºF), TO PREVENT DAMAGE TO THE EQUIPMENT.

#### **WARNING:**

1. If you use a different power cable, please use an approved power cord with condition greater or equal to H05VV-F, 3G, 0.75mm2.

2. Contains hazardous moving parts; please keep fingers and other body parts away.

3. For pluggable equipment, the socket-outlet shall be installed near the equipment and shall be easily accessible.

4. Do not disable the protective earth pin from the plug, the equipment must be connected to an earthed mains socket-outlet.

#### **CAUTION:**

Danger of explosion if battery is incorrectly replaced. Replace only with the same or equivalent type recommended by the manufacturer.

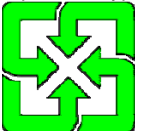

#### 廢電池請回收

For better environmental protection, waste batteries should be collected separately for recycling or special disposal.

1. The optical storage devices are classified as a Class 1 Laser products. Use of controls or

- adjustments or performance of procedures other than those specified.
- 2. Do not touch the lens inside the drive.

#### **FCC-B Radio Frequency Interference Statement**

This equipment has been tested and found to comply with the limits for a Class B digital device, pursuant to Part 15 of the FCC Rules. These limits are designed to provide reasonable protection against harmful interference in a residential installation. This

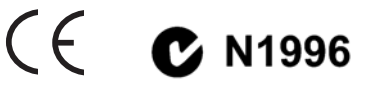

equipment generates, uses and can radiate radio frequency energy and, if not installed and used in accordance with the instruction manual, may cause harmful interference to radio communications. However, there is no guarantee that interference will not occur in a particular installation. If this equipment does cause harmful interference to radio or television reception, which can be determined by turning the equipment off and on, the user is encouraged to try to correct the interference by one or more of the measures listed below:

- Reorient or relocate the receiving antenna.
- Increase the separation between the equipment and receiver.
- Connect the equipment into an outlet on a circuit different from that to which the receiver is connected
- Consult the dealer or an experienced radio/television technician for help.

#### **Notice 1**

Changes or modifications not expressly approved by the party responsible for compliance could void the user's authority to operate the equipment.

#### **Notice 2**

Shielded interface cables and A.C. power cord, if any, must be used in order to comply with the emission limits.

VOIR LA NOTICE D'INSTALLATION AVANT DE RACCORDER AU RESEAU.

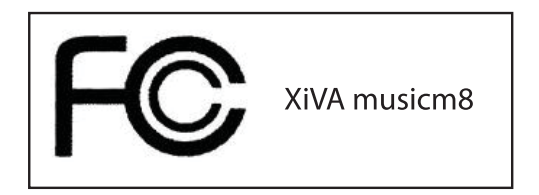

*This device complies with Part 15 of the FCC Rules. Operation is subject to the following two conditions:* 

*(1) this device may not cause harmful interference, and* 

*(2) this device must accept any interference received, including interference that may cause undesired operation.* 

#### **WEEE (Waste Electrical and Electronic Equipment) Statement**

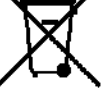

Under the European Union ("EU") Directive on Waste Electrical and Electronic Equipment, Directive 2002/96/EC, which takes effect on August 13, 2005, products of "electrical and electronic equipment" cannot be discarded as municipal waste anymore, and

manufacturers of covered electronic equipment will be obligated to take back such

products at the end of their useful life. XiVA will comply with the product take back requirements at the end of life of XiVA-branded products that are sold into the EU. You can return these products to local collection points.

### **musicm8 Quick Start Guide**

# **XIVA**

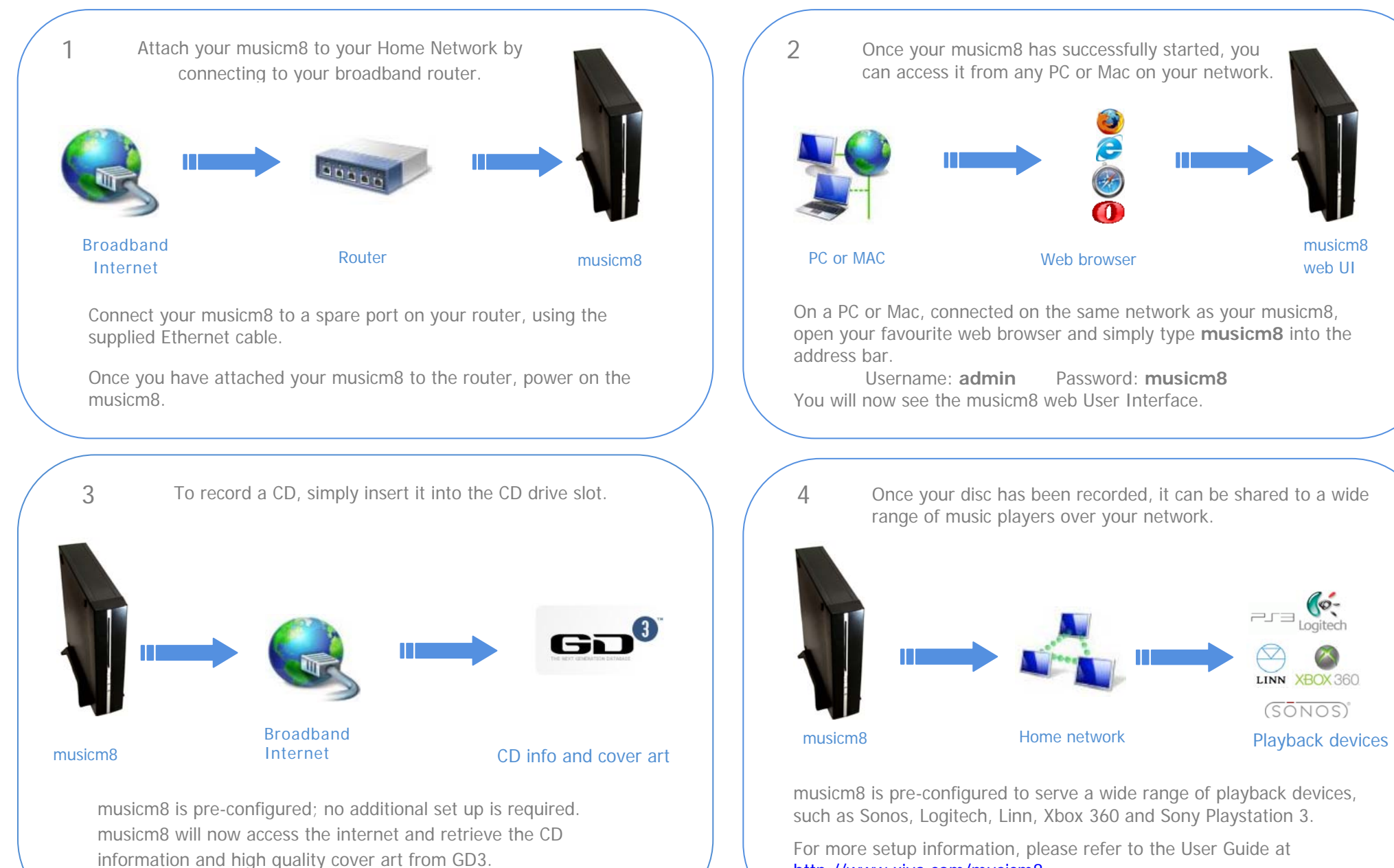

http://www.xiva.com/musicm8

## **Guide d'Initiation Rapide musicm8**

## **XIVA**

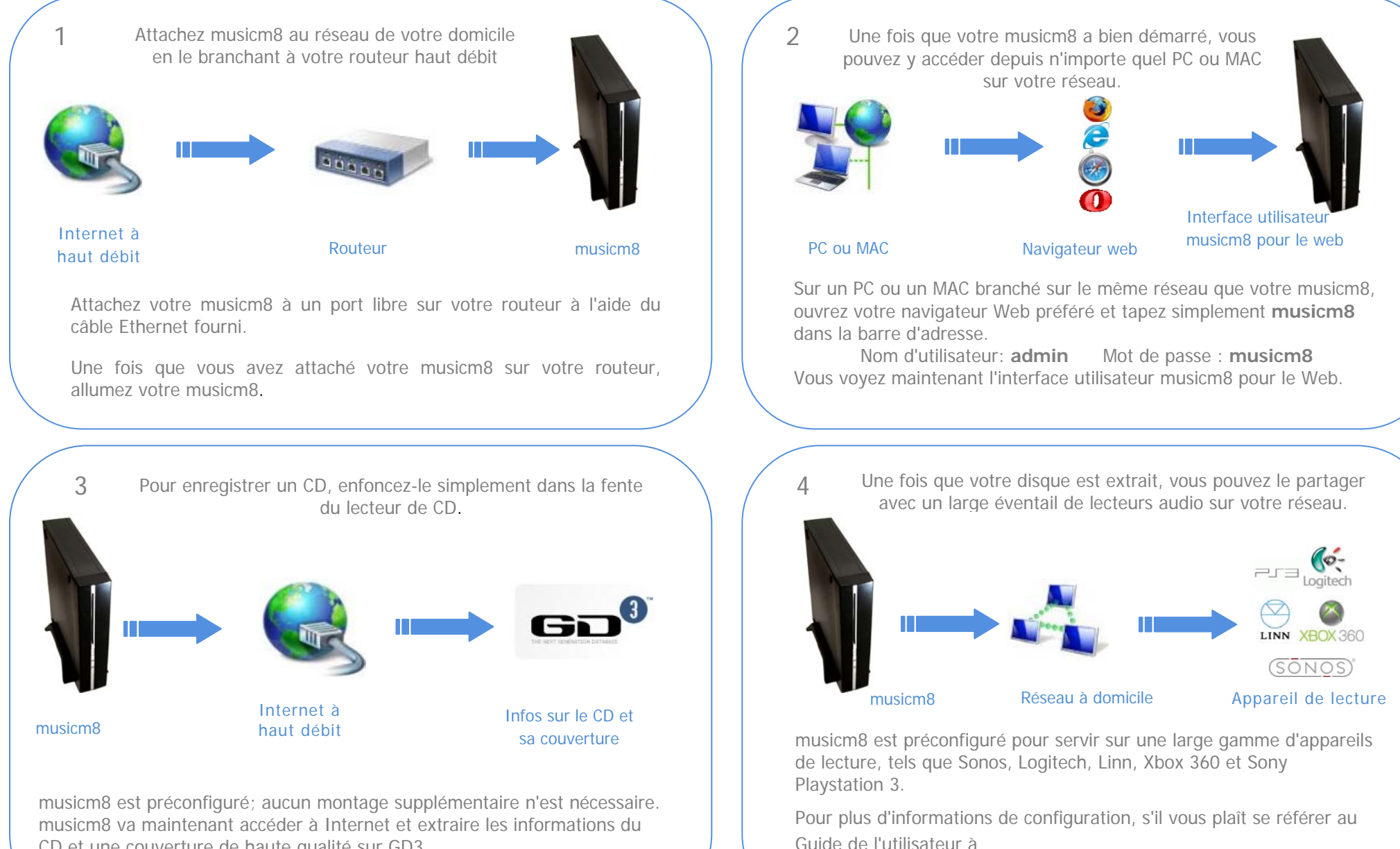

CD et une couverture de haute qualité sur GD3.

http://www.xiva.com/musicm8

# **musicm8 Kurzanleitung**

notwendig. Der musicm8 greift jetzt auf das Internet zu und ermittelt die CD-Informationen und qualitativ hochwertige Covergestaltung von GD3.

musicm8 Web-

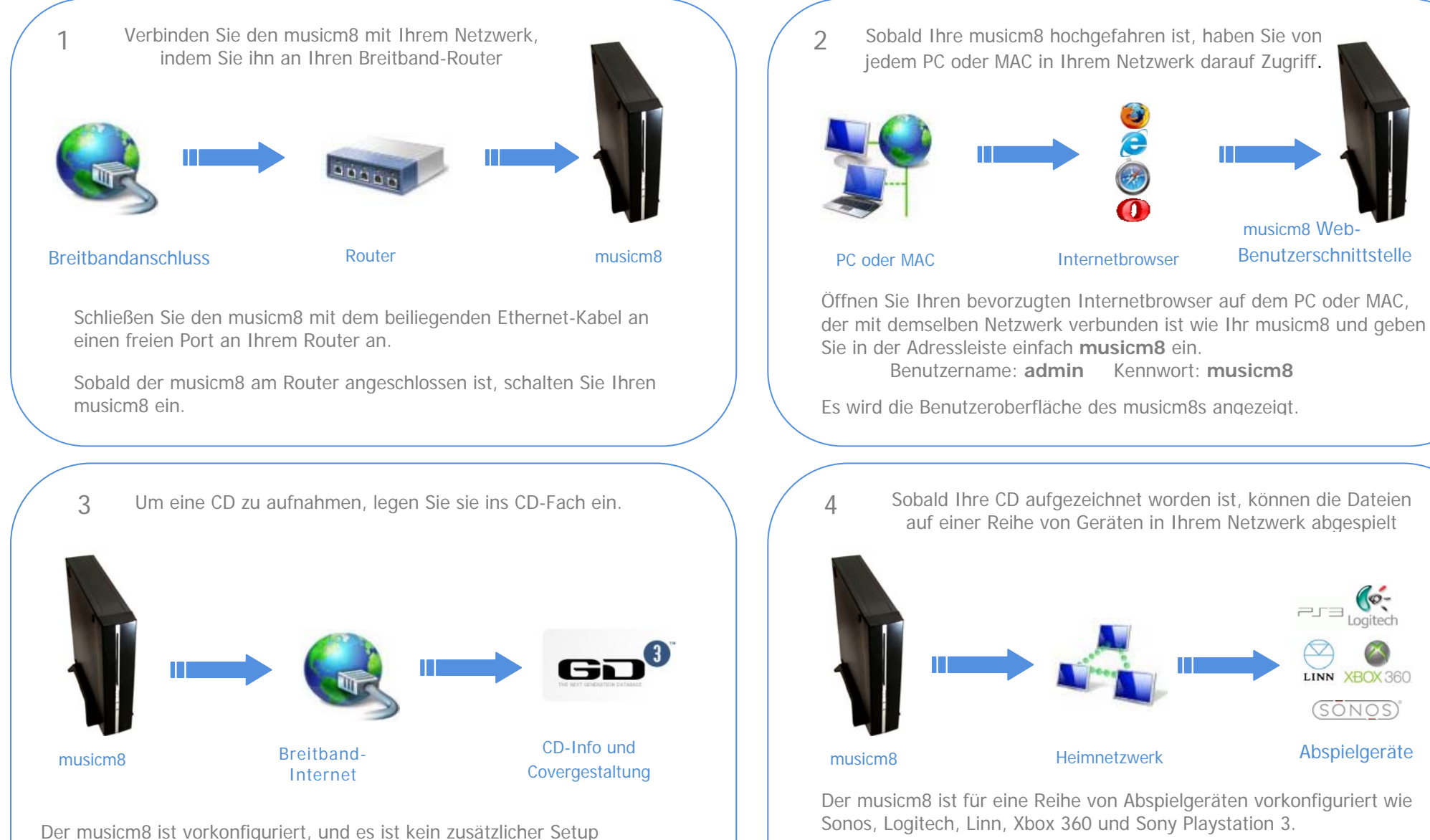

4 Sobald Ihre CD aufgezeichnet worden ist, können die Dateien auf einer Reihe von Geräten in Ihrem Netzwerk abgespielt LINN XROX360  $(50NOS)$ Heimnetzwerk Abspielgeräte

Der musicm8 ist für eine Reihe von Abspielgeräten vorkonfiguriert wie Sonos, Logitech, Linn, Xbox 360 und Sony Playstation 3.

Für weitere Setup-Informationen, lesen Sie das Benutzerhandbuch unter http://www.xiva.com/musicm8

# **musicm8 Guida di Avvio Rapido**

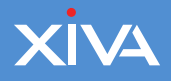

Dispositivi di

riproduzione audio

LINN XBOX 360  $(50NOS)$ 

Logitech

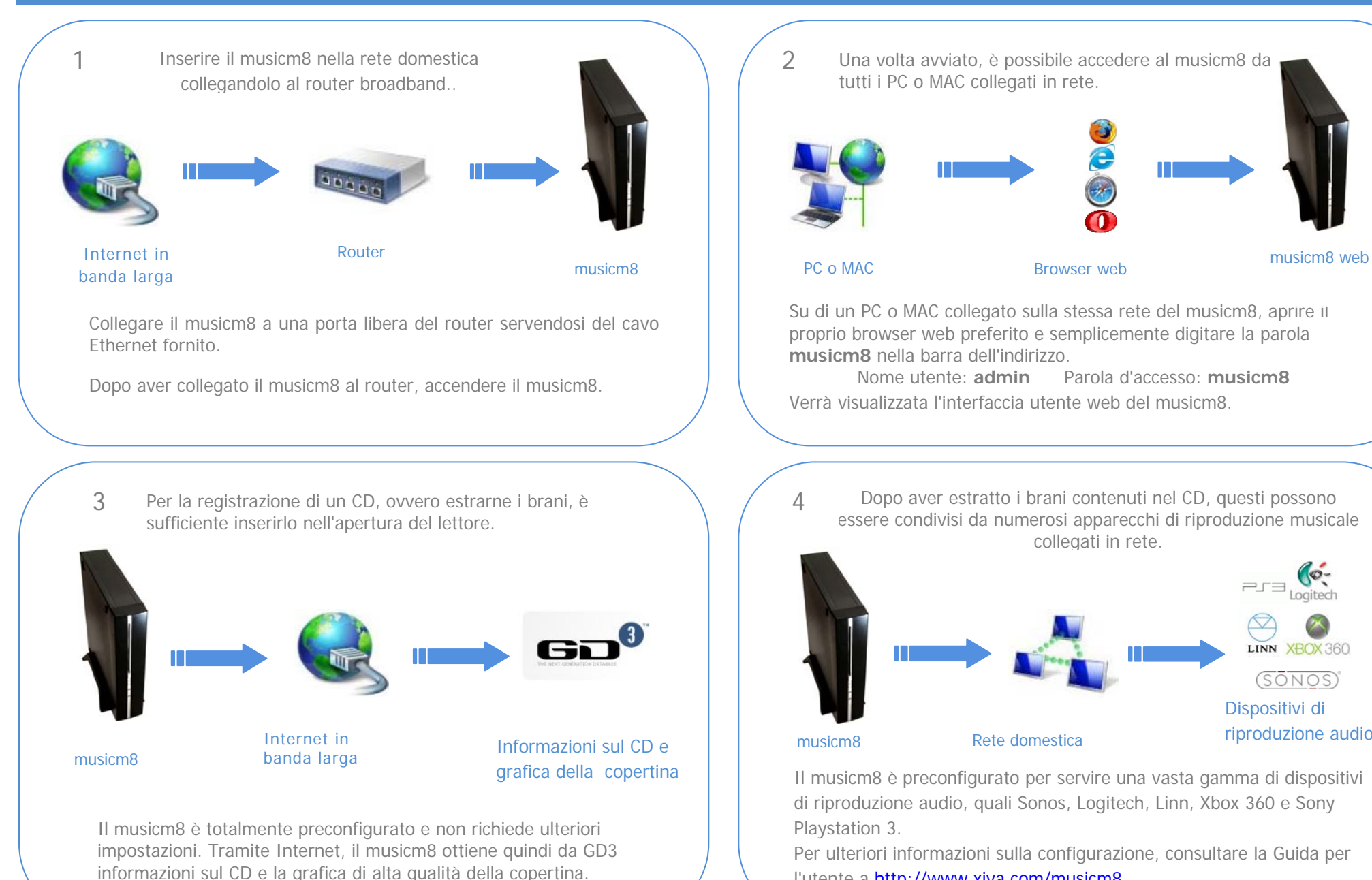

l'utente a http://www.xiva.com/musicm8

### **musicm8 Guia de Início Rápido**

#### **XIVA**

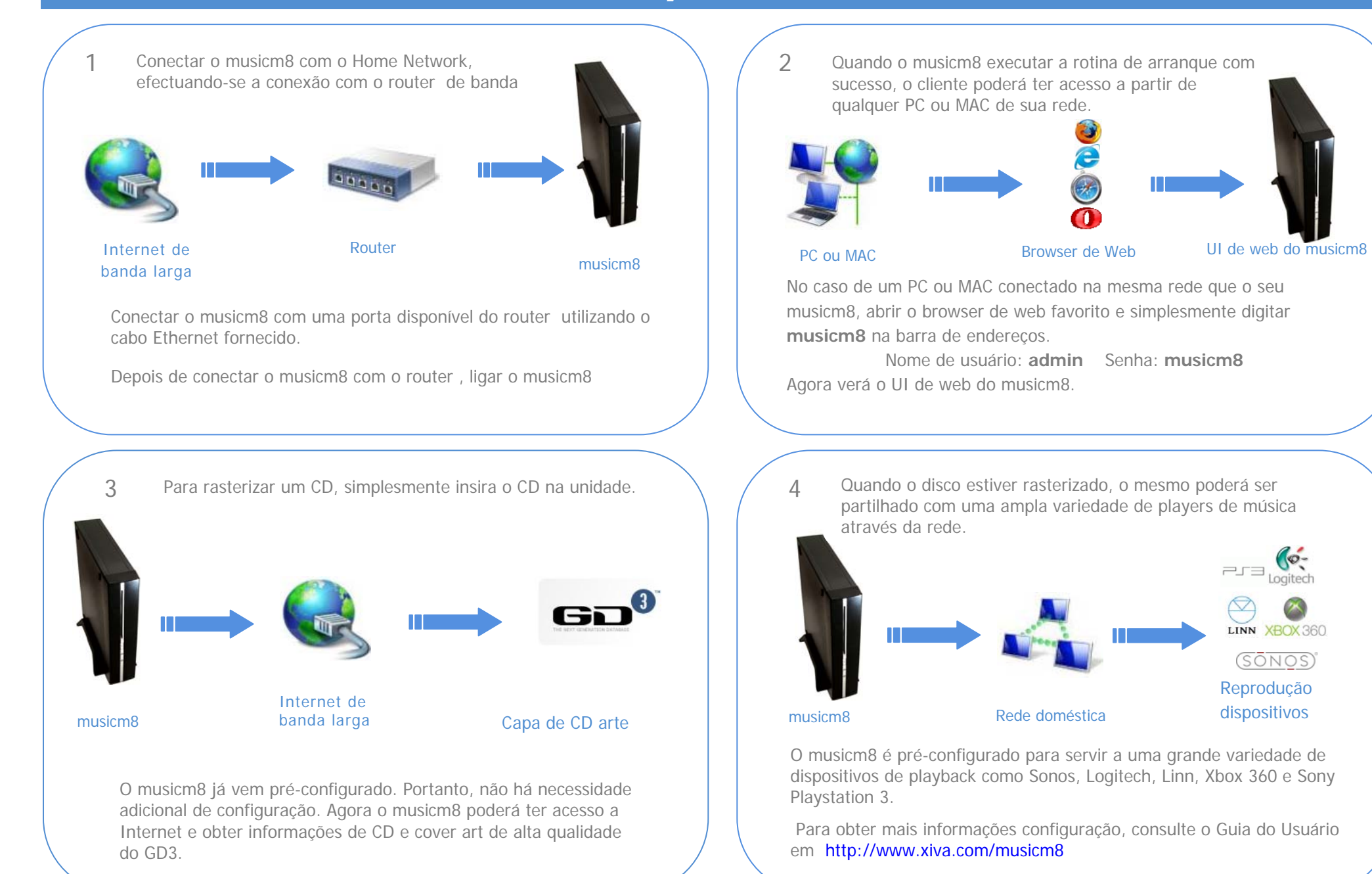

### **musicm8 Guía Rápida**

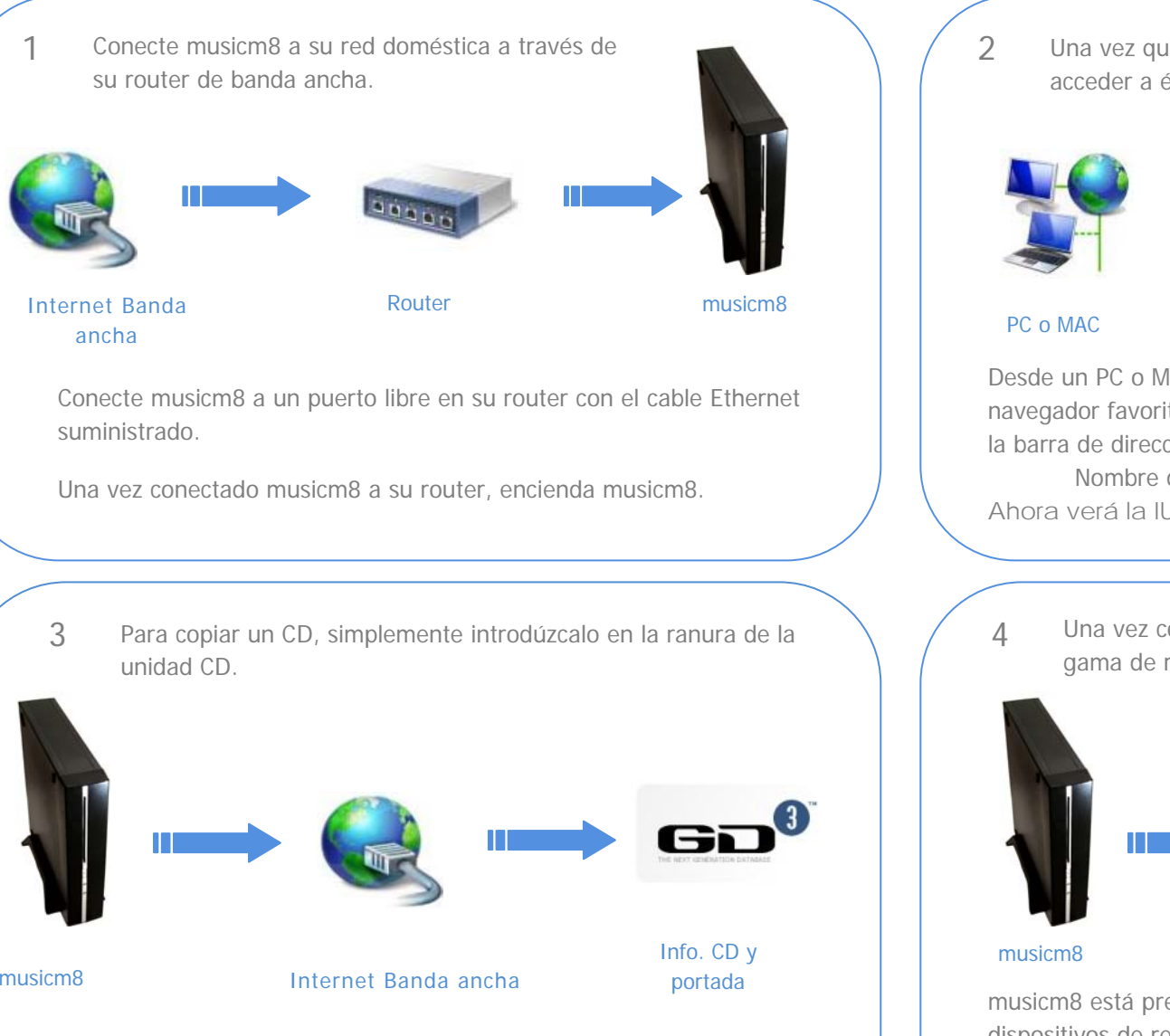

musicm8 viene preconfigurado, no requiere configuración adicional. musicm8 ahora accederá a Internet y obtendrá información sobre el CD y portada de alta calidad desde GD3.

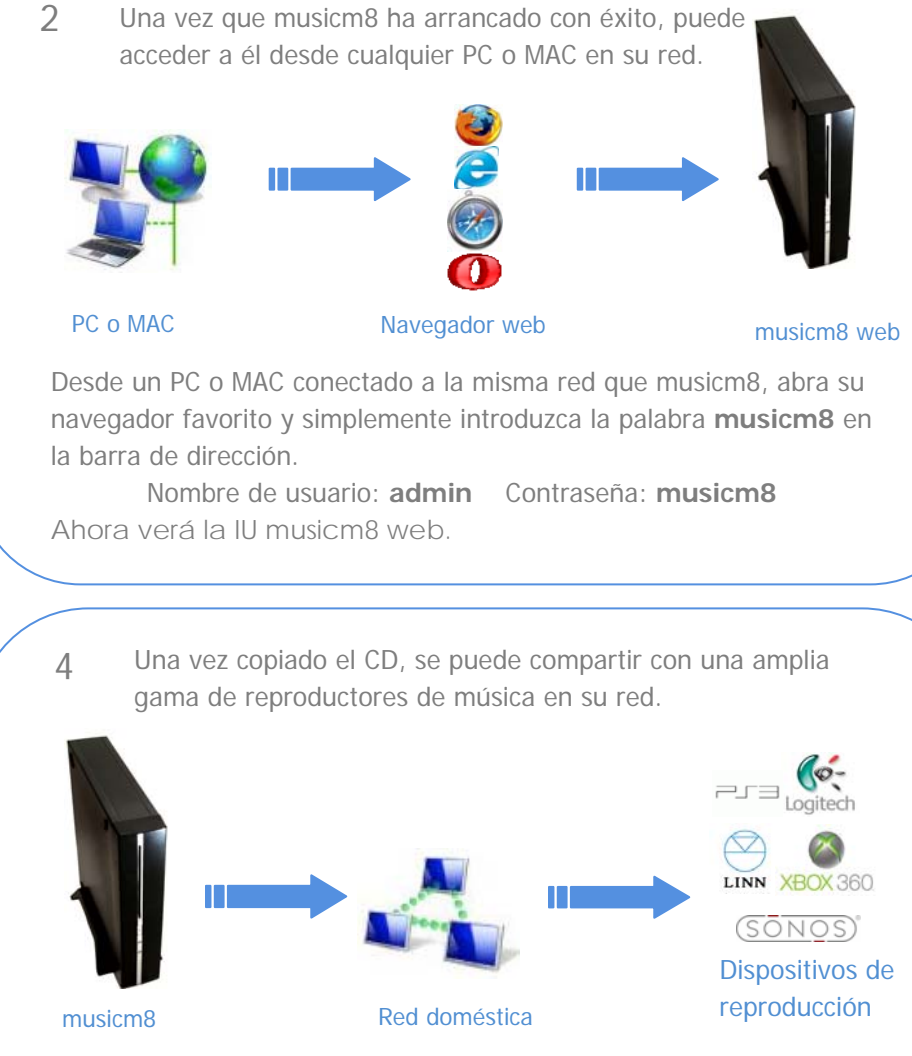

musicm8 está preconfigurado para servir una amplia gama de dispositivos de reproducción como por ejemplo, Sonos, Logitech, Linn, Xbox 360 y Sony Playstation 3.

Para obtener más información de configuración, consulte la Guía del usuario en http://www.xiva.com/musicm8

# **musicm8** 快速开始指南

# **XIVA**

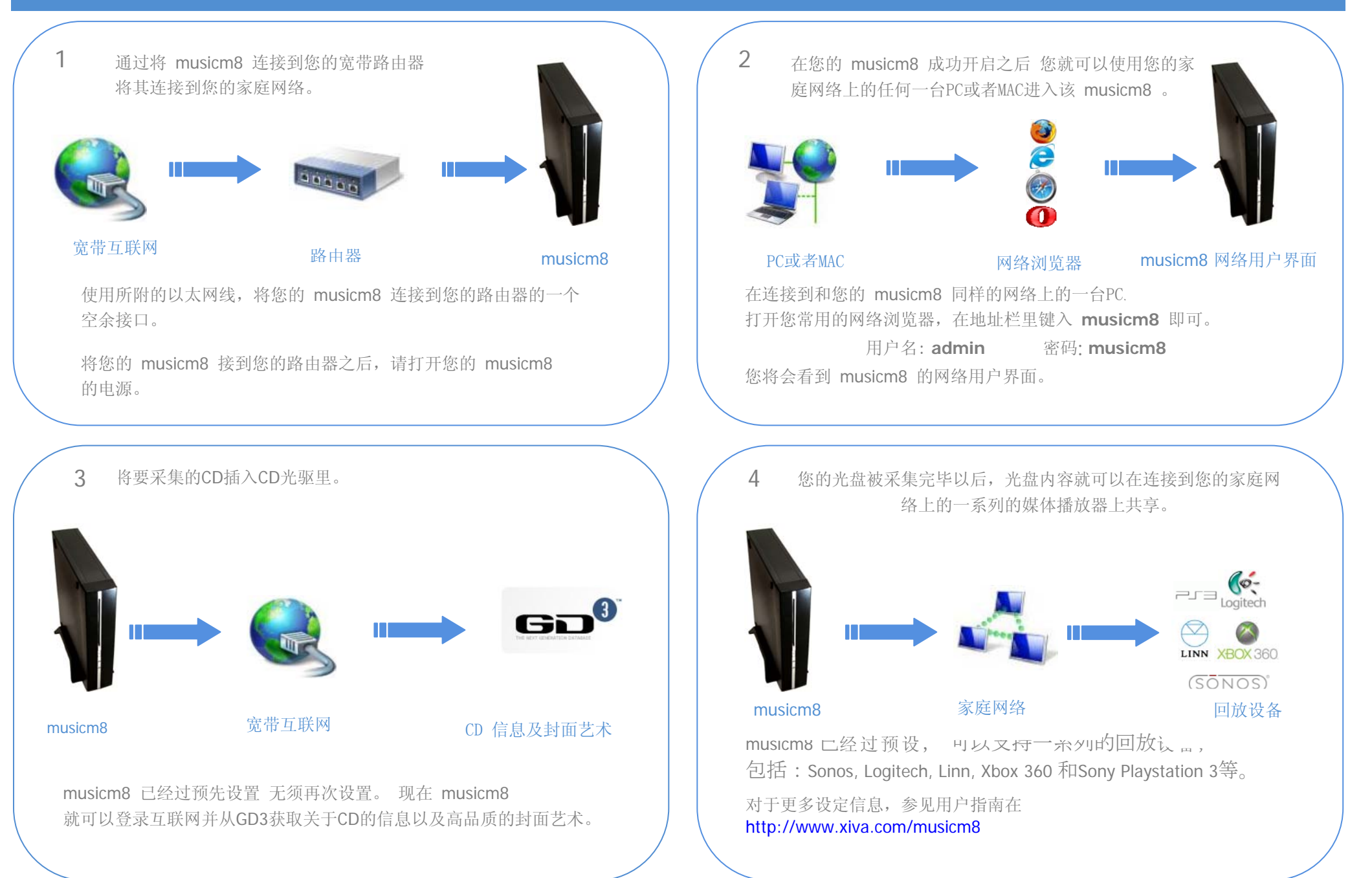

### **musicm8 TroubleShooting**

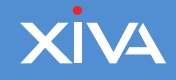

If your browser can't see your musicm8, please visit<http://www.xiva.com/musicm8> and download the free musicm8 Locator tool. When you run this, it will show you the network address of your musicm8, in the format 192.168.33.57. Copy and paste this into your browser's address bar.

If the tool won't run, you may need to update your Java installation. Click Start -> Settings -> Control Panel -> Java. Select the Update tab and click the Update Now button.

Si votre navigateur ne peut pas voir votre musicm8, veuillez consulter<http://www.xiva.com/musicm8> et télécharger l'outil gratuit du releveur de coordonnées musicm8. Lorsque vous exécuterez cet outil, il vous indiquera l'adresse réseau de votre musicm8 sous le format 192.168.33.57. Copiez et collez-la dans la barre d'adresse de votre navigateur. Il est possible que vous ayez besoin de mettre à jour votre installation Java pour faire fonctionner l'outil. Si vous recevez un message d'erreur, cliquez sur Démarrer -> Paramètres -> Panneau de configuration -> Java. Sélectionnez l'onglet Mise à jour et cliquez sur le bouton Mettre à jour maintenant.

Wenn Ihr Browser Ihren MusicMate nicht sehen kann, gehen Sie bitte zu <http://www.xiva.com/musicm8> und laden Sie das kostenlose MusicMate Locator Tool herunter. Wenn Sie dieses Tool ausführen, zeigt es die Netzwerkadresse Ihres MusicMate im Format 192.168.33.57 an. Kopieren Sie diese und fügen Sie sie in die Adressleiste Ihres Browsers ein. Möglicherweise müssen Sie Ihre Java-Installation aktualisieren, um dieses Tool auszuführen. Wenn Sie eine Fehlermeldung erhalten, klicken Sie auf Start -> Systemsteuerung -> Java. Wählen Sie die Registerkarte Aktualisierung und klicken Sie auf Jetzt aktualisieren.

Se dal browser non è possibile individuare il MusicMate, visitare *http://www.xiva.com/musicm8* e scaricare il programma di utilità gratuito MusicMate Locator. Avviare quindi il programma per visualizzare l'indirizzo di rete del MusicMate, nel formato 192.168.33.57. Copiare e incollare l'indirizzo individuato nella barra degli indirizzi del browser. Per eseguire il programma potrà essere necessario aggiornare l'installazione di Java. Se viene visualizzato un messaggio di errore in proposito, fare clic su click Start -> Impostazioni -> Pannello di controllo -> Java. Selezionare la scheda "Aggiornamento" e fare clic sul pulsante Aggiorna adesso.

Si su navegador no ve su MusicMate, visite <http://www.xiva.com/musicm8> y descargue la herramienta gratuita MusicMate Locator. Al ejecutarla le mostrará la dirección de red de su MusicMate en el formato 192.168.33.57. Copiar y pegar la dirección en la barra de dirección de su navegador. Tal vez tenga que actualizar su instalación de Java para ejecutar la herramienta. Si recibe un mensaje de error, pulse Inicio -> Ajustes -> Panel de Control -> Java. Seleccione la pestaña Actualizar y pulse el botón Actualizar ahora.

如果您的网络浏览器看不到您的 musicm8, 请访问<http://www.xiva.com/musicm8> 并下载免费的 musicm8 Locator工具。 当您运行该探测工具时,它将为您显示您的 musicm8 的网络地址,其格式类似于:192.168.33.57。现在将这个地址拷贝并粘贴到您的网络浏览器的地址栏里。 您也许需要更新您的Java安装以便能运行该工具。如果您得到的是一个错误的提示,请单击Start -> Settings -> Control Panel -> Java。选择Update(更新)标签并单击Update Now(现在更新)按钮。